# **DIGITALIZACIJA OPTIČKOG MIKROSKOPA: KORAK KA TELEMIKROSKOPIJI**

Vojin Ćućuz, Nenad Stepanić, Đorđe Đurđević, Dragi Dujković, *Elektrotehnički fakultet u Beogradu*

**Sadržaj –** *Opisano je jedno moguće rešenje adaptacije optičkog mikroskopa koje obezbeđuje računarsku kontrolu motorizovanog postolja i akviziciju digitalnih slika. Kao rezultat, dobija se potpuno kontrolabilan sistem koji poseduje skoro sva svojstva digitalnog mikroskopa. Digitalna kontrola sistema je moguća i sa udaljenih pozicija, posredstvom odgovarajućeg povezivanja na mrežu, čime se obezbeđuju i mogućnosti telemikroskopije.* 

### **1. UVOD**

 U svetu se odavno javila potreba da se rad sa optičkim mikroskopima, zahvaljujući savremenoj elektronici, tehnički i suštinski podigne na viši nivo. Prednost ovakvog sistema najbolje se može prikazati na primeru mikroskopije u medicini. Pre svega, omogućava se dokumentovanje snimaka uzoraka koji se posmatraju, čime se obezbeđuje razmena informacija između lekarskog kadra. Na taj način dijagnostiku je moguće uraditi daljinski, u bilo kom lokalnom zdravstvenom centru u kome se nalazi ovakav sistem, bez direktnog prisustva specijalističkog kadra, čime se rasterećuju veliki regionalni zdravstveni centri, a samim tim se postiže velika ušteda u smislu troškova hospitalizacije i transporta pacijenata radi ispitivanja. Pored toga, omogućava se edukacija, konsultacije na daljinu, i preciznija dijagnostika. Između ostalog, omogućava se standardizacija snimaka i otvara se prostor za formiranje elektronskog medicinskog kartona svakog pacijenta. Formiranjem standardizovanog elektronskog medicinskog kartona, pored toga što se zdravstveni sistem podiže na viši, bolje organizovani i neuporedivo jeftiniji nivo, otvara se i prostor za saradnju sa zdravstvenim sistemima drugih država. Drugim rečima, otvara se mogućnost telemedicinske primene: dvosmerne ili višesmerne saradnje, jer se otvara prostor za razmenu standardizovanih podataka kao i za telekonsultacije kad je u pitanju dijagnostika. Otvaraju se i komercijalne mogućnosti u oblastima zdravstva gde je neophodno korišćenje optičkih mikroskopa. Time se obezbeđuje prostor za vrhunski rad dijagnostike u zdravstvenim centrima kod nas, bilo da je reč o domaćim pacijentima iz udaljenih lokalnih zdravstvenih centara, domaćim pacijentima koji idu na intervenciju u inostranstvo ili pak o pacijentima koji će potencijalno dolaziti kod nas na lečenje.

# **2. KLJUČNE OSOBINE SISTEMA I MOGUĆNOSTI INTEGRACIJE**

Danas postoji [1-12] mnoštvo ponuda digitalnih mikroskopskih sistema, koji, uobičajeno, sadrže sledeće komponente:

- optički mikroskop
- motorizovanu platformu koja se ugrađuje na mikroskop
- uređaj koji kontroliše pokretanje motorizovane platforme i služi kao interfejs između računara i platforme
- digitalnu kameru koja vrši akviziciju slike sa mikroskopa
- softver koji služi da se celim sistemom upravlja pomoću računara.

Postoje tri načina da se dođe do jednog ovakvog sistema. Prvi način je da se kupi potpuno integrisan sistem [2,3], koji je zatvorenog tipa, tj. korisnik je u svakom smislu zavisan od proizvođača – i po pitanju hardverskih komponenti, i po pitanju softvera. Drugi način je da korisnik sam hardverski konfiguriše sistem od elemenata različitih proizvođača [4,5] čime se ostvaruje ušteda i povećava sloboda po pitanju izbora komponenti i servisiranja, ali je korisnik i dalje delimično ograničen pri izboru komponenti, jer na raspolaganju ima gotove komercijalne verzije softvera [6-11] koji podržavaju povezivanje samo određenog broja komponenti različitih proizvođača. Treći način, koji daje najveću slobodu po pitanju izbora komponenti, jeste da korisnik sam izabere najprihvatljiviju hardversku konfiguraciju, s tim da sam izradi softver za kontrolu sistema, ili koristi *on-line* dostupne verzije softvera [12] koje se mogu naći na Internetu.

Generalno gledano, mogu se utvrditi mogućnosti koje pružaju sistemi koji su potpuno integrisani od strane proizvođača, kao i osobine sistema koje korisnik kreira uzimajući u obzir zahteve nekih od brojnih komercijalnih verzija softvera koji se mogu naći u ponudi:

- Interaktivno upravljanje celim sistemom pomoću jednog programa koji se nalazi na (personalnom) računaru.
- Kontrolu pokreta motorizovane platforme na tačno određenu poziciju, precizno pokretanje platforme za tačno određeni broj koraka, kao i davanje povratne informacije o poziciji platforme i potvrde o završetku pokreta.
- Mogućnost zadavanja komandi kameri da izvrši akviziciju slike, mogućnost preuzimanja slike niske i/ili visoke rezolucije iz kamere i prikaz tih slika na monitoru računara.
- Mogućnost prikazivanja video slike sa kamere na monitoru računara u realnom vremenu.
- Izbor i automatsko skeniranje regije od interesa na uzorku, fuzija skeniranih slika sa regije u jednu veliku sliku i, konačno, dokumentovanje po DICOM standardu u bazu podataka.

# **3. CILJ RADA**

Cilj rada jeste projektovanje i integracija sistema koji će suštinski podići na viši nivo upotrebu standardnih optičkih mikroskopa, tako što se uvodi automatizacija rada, akvizicija i dokumentovanje digitalnih snimaka posmatranih objekata – preparata. Pri tome se uzimaju u obzir velike potrebe za ovakvim sistemima u SCG, kao i činjenica da do sada nije bilo

ovakvih rešenja, odnosno traži se optimalno rešenje, koje će po kvalitetu zadovoljiti i doseći mogućnosti koje postavljaju skupa komercijalna rešenja, a sa druge strane obezbediti minimalne troškove ulaganja pri kupovini ovakvog mikroskopskog sistema, čime će se otvoriti prostor za njihovu masovnu primenu na našem području.

### **4. REALIZACIJA**

Uzimajući u obzir performanse, kvalitet i cene raspoloživih komponenti, izabrana je sledeća konfiguracija za integraciju sistema:

- Optički mikroskop LEITZ LABORLUX S (slika 1).
- Optički adapter MM COOL E4, koji služi za optičkomehaničko povezivanje kamere i mikroskopa (slika 1).
- Digitalna kamera visoke rezolucije, NIKON COOLPIX 4300, koja je predviđena za montiranje na optički mikroskop preko optičkog adaptera (slika 2).
- Motorizovana platforma, PRIOR H 100, sa dva step-motora za pomeraj u dva pravca (*x* i *y*), koraka 0,1 µm, kojom se upravlja pomoću računara ili džojstika (slika 1).
- Serijski kontroler pokretne platforme, PRIOR H 128, koji služi kao interfejs između računara/džojstika i motorizovane platforme (slika 1).
- Džojstik H 125 V, koji se koristi za grubo pomeranje platforme po *x* i *y* osi (slika 1).
- PC računar, standardne konfiguracije, koji upravlja sistemom i preuzima slike sa kamere (slika 1).

Računar komunicira sa sistemom preko RS232 i USB serijskih portova. Serijski kontroler motorizovane platforme povezan je na RS232 port računara a digitalna kamera je povezana na USB port računara. Na osnovu protokola komandi za upravljanje akcijama motorizovane platforme i digitalne kamere izrađen je program za kontrolu sistema [13,14]. Program je izrađen u programskom paketu Delphi 5. Nakon testiranja sistem je zatim unapređen, što je opisano u ovom radu. Nova verzija omogućava sledeće funkcije sistema:

- Kontrolu celog sistema iz jedne programske celine.
- Zadavanje komande pokretanja motorizovane platforme na tačno određenu poziciju, pokretanje platforme za unapred zadati broj koraka po *x* i *y* osi, dobijanje povratne informacije o trenutnoj poziciji platforme.
- Dobijanje povratne informacije o završetku pokreta i kontrolu ispravnosti komunikacije kontrolera platforme i računara.
- Akviziciju slika visoke ili niske rezolucije kamerom sa bilo koje pozicije platforme.
- Prikaz preuzetih slika na monitoru računara i snimanje (arhiviranje) slika po potrebi.
- Akviziciju slika niske rezolucije pri bilo kom pokretu platforme, nezavisno od pokreta platforme ili ciklično na svake dve sekunde ukoliko se platforma pomera pomoću džojstika.
- Ubrzavanje procesa odlučivanja o važnosti uzimanja slike visoke rezolucije sa određenog dela uzorka, pošto uzimanje

slike niske rezolucije traje dosta kraće, a ta slika je dovoljno kvalitetna da se može na osnovu nje odlučiti ima li interesa uzimati sliku visoke rezolucije sa posmatrane regije uzorka ili pak pomeriti platformu na drugi deo uzorka.

• Podešavanje parametara motorizovane platforme, čije je vrednosti potrebno menjati u slučaju specifičnih primena

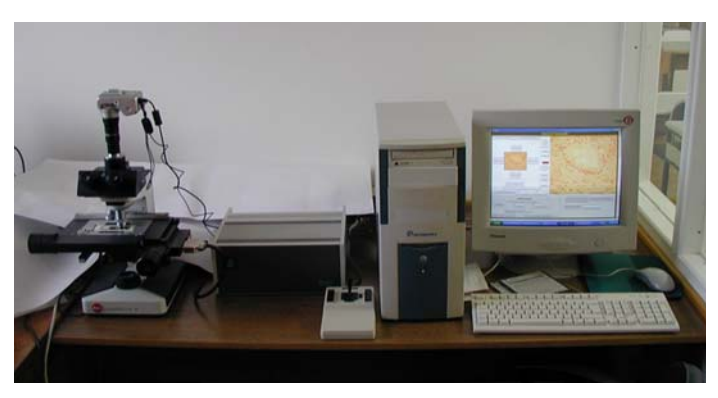

Slika 1. *Povezan sistem: mikroskop sa motorizovanim postoljem i kamerom (levo), kontroler platforme sa džojstikom (u sredini) i računar (desno).* 

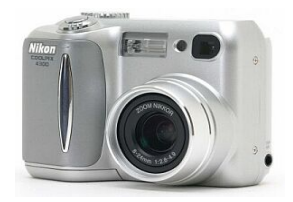

Slika 2. *Digitalna kamera NIKON COOLPIX 4300 (4.1 Mpix)*

# **5. KORISNIČKI INTERFEJS**

Korisnički interfejs je interaktivnog tipa i maksimalno prilagođen krajnjem korisniku a generalno ga čine dve celine: korisnička i administratorska. Korisniku je omogućeno da preko monitora, pomoću miša, potpuno upravlja sistemom iz korisničke celine u kojoj se nalaze sve potrebne komande za kontrolu sistema:

- Komanda **Poveži kameru** služi za inicijalizaciju rada sa kamerom: pošto se kamera fizički poveže sa računarem i računar je prepozna kao pokretni drajv, potrebno je mišem aktivirati ovu komandu (dugme) da bi se kamera konektovala, a ispod ovog dugmeta nalazi se kontrola **stanje kamere** u okviru koje se natpis **kamera nije povezana** promeni u **kamera povezana** te i boja u okviru postaje zelena, sto se vidi na slici 3.
- Komanda **Iskljuci kameru** služi za inicijalizaciju završetka rada sa kamerom: kada je završen rad sa kamerom potrebno je pritisnuti ovo dugme pre zatvaranja programa i isključivanja računara. Pritiskom na ovo dugme, u kontroli **stanje kamere** pojavljuje se natpis **kamera isključena**.
- Komanda **pozicioniraj platformu na nultu poziciju** služi da se platforma pokrene i postavi na postavi na poziciju koju smo definisali kao nultu.
- Komanda **inicijalizuj(trenutna pozicija postaje nulta)**  služi da se trenutna pozicija platforme definiše kao referentna, tj. vrednosti za *x* i *y* osu u prostoru objekta se postavljaju na vrednost 0. Pozicija ovako definisana ostaje nulta dok se ovo dugme ponovo ne pritisne čime ta nova pozicija postaje nulta. Serijski kontroler, pošto se uključi, pamti nultu poziciju koja je bila poslednja definisana kao referentna prilikom prethodnog rada. Stoga se savetuje da se, nakon pozicioniranja platforme džojstikom na regiju od interesa, pritisne ovo dugme kako bi se sva dalja pomeranja platforme za određeni broj koraka posmatrala u odnosu na tu poziciju na kojoj je regija od interesa.
- Komanda **zadaj broj koraka** ima ulogu definisanja broja koraka za koji se pomeri platforma na komande pokreta ispod. Znači u kontrole **za x osu** i **za y osu** unese se željeni broj koraka i aktivira ovo dugme čime se potvrđuje da će se platforma pokrenuti napred, nazad... za ovaj broj koraka. Uobičajeno je da broj koraka na uvećanju 40 bude od 100- 150 za *x* osu, i 80-120 za *y* osu, da bi početni deo naredne slike sa kamere bio u vidnom polju krajnjeg dela tekuće slike (koje je prikazano na slici 3).
- Četiri komande: **pokret napred [y+]**, **pokret nazad [y-]**, **pokret levo [x-]** i **pokret desno [x+]** koriste se za pokretanje platforme (za broj koraka definisan komandom iznad) i uzimanje i prikazivanje slike male veličine i rezolucije u polju između njih što se može videti na slici 3. Znači, pritiskom na neko od dugmadi platforma se pomeri u određenom pravcu za definisani broj koraka, izvrši se akvizicija slike male veličine i ta slika se prikaže u malom polju za prikaz slike manje rezolucije.
- Komanda sa natpisom **uzmi i prikaži preview** služi da se slika manje rezolucije preuzme i prikaže u malom polju za prikaz slike manje rezolucije (slika 3) nezavisno od toga da li se pomerila platforma.
- Dve komande: **iskljuci**, **ukljuci** i između njih natpis o stanju kontrole (na slici 3 piše "uključeno") imaju ulogu da regulišu sinhronizaciju između pokretanja platforme i uzimanja slike manje rezolucije. Ukoliko stoji natpis "uključeno", to znači da će se na bilo koju komandu iz bilo kog odeljka komandi, koja kao rezultat ima pomeranje platforme, po završetku pokretanja uzeti slika male veličine i prikazati u malom polju za prikaz slike manje rezolucije (slika 3). Pritiskom na dugme **iskljuci** pojaviće se natpis "isključeno" uokviren crvenom bojom. Ukoliko stoji ovaj natpis, to znači da se na pokrete platforme neće uzimati slika manje rezolucije. Drugim rečima, pritiskom na neka od četiri dugmeta za pokretanje platforme iznad, platforma će se pomeriti i neće se preuzeti nova slika.
- Veliki okvir tj. polje za prikaz umanjene slike pune rezolucije u desnom delu (slika 3) predstavlja polje u kom se prikazuje umanjena slika pune rezolucije koja se preuzme iz kamere.
- Pritiskom na dugme sa natpisom **slikaj i prikazi sliku** izvrši se akvizicija slike u punoj rezoluciji i ta slika se prikazuje u velikom okviru
- Dugme **prikazi sliku u punoj velicini** ima za cilj da se u punoj rezoluciji preko celog ekrana prikaže preuzeta slika koja se vidi umanjena u polju za prikaz umanjene slike pune rezolucije.
- Pritiskom na dugme sa natpisom **snimi ovu sliku kao** slika pune rezolucije koja je prikazana umanjena u desnom delu ekrana snima se u punoj veličini na proizvoljno mesto u nekom od medija pod proizvoljnim imenom.
- Dva dugmeta **start** i **stop** imaju za cilj da se reguliše uzimanje i prikaz slike manje rezolucije nezavisno od pokreta platforme na svake dve sekunde. Pritiskom na dugme **start** počinje uzimanje slike manje rezolucije na svake dve sekunde što se prekida pritiskom na **stop**.
- Ukoliko dođe do problema u komunikaciji sa kontrolerom, pritiskom na dugme **reset** oslobađa se prostor za dalji rad.

# **6. ZAKLJUČAK**

U radu je prikazano jedno rešenje sistema koje omogućava krajnjim korisnicima da rad sa optičkim mikroskopom suštinski podignu na viši nivo. Po svojim mogućnostima sistem ne zaostaje mnogo za komercijalno raspoloživim varijantama digitalnih mikroskopa, s tim što je više puta jeftiniji od istih. Sistem pruža krajnjem korisniku mogućnost interaktivnog rada sa optičkim mikroskopom, automatizovanu observaciju uzorka i regije od interesa koja se posmatra, kao i dokumentovanje digitalnih snimaka. Znači krajnjem korisniku je omogućeno da svim akcijama rada sa mikroskopom upravlja računarski, čime se ostvaruje osnovni telemedicinski princip − postavljanje dijagnoze sa daljine. Sistem je isproban u oblasti mikrobiologije i imunologije i pozitivno je ocenjen od strane medicinskih stručnjaka.

 Nakon automatizacije kontrola mikroskopa i kamere, otvara se širok spektar mogućnosti za razna poboljšanja sistema. Slike koje su dobijene ovakvim postupkom mogu se arhivirati i slati drugim korisnicima, na prostorno udaljenim lokacijama. Zatim, slike se mogu obrađivati raznim metodama digitalne obrade slika. Daljni razvoj ovog programa je rad preko mreže i Interneta, i dodatna obrada slike radi ubrzavanja rada i postizanja boljih rezultata u cilju dijagnostike.

#### **7. LITERATURA**

- [1] http://videoequipment.globalspec.com/specsearch/supplier s/video\_imaging\_equipment/machine\_vision\_inspection\_e quipment/imaging\_workstations
- [2] http://www.olympus.com
- [3] http://www.karlzeiss.com 'Karl Zeiss Incsoft.html'
- [4] http://www.syncroscopy.com/syncroscopy/cameras.asp 'SYNCROSCOPY - Digital Cameras for Microscopy'
- [5] http://www.prior.com
- [6] http://www.microscopyu.com/articles/digitalimaging/digit alsight/viewmenu.html **'**Digital Sight Act-1 Software'
- [7] http://www.zedec.com/products/software/software.html 'QUICKSNAP'
- [8] http://www.vaytek.com/dasoft.htm 'VayTek Image'
- [9] http://www.syncroscopy.com/syncroscopy/acquisshort.asp 'AcQuis'
- [10] http://www.mideosystems.com/ezdocplus.asp 'EZDoc Plus'
- [11] http://www.mediacy.com/ipp/ippdevices.htm 'Image Pro Plus', 'Scope-Pro'
- [12] http://aristarco.curvedspaces.com 'crinnicam'
- [13] Vojin Ćućuz, *Digitalizovani mikroskop: Upravljanje motorizovanim mikroskopom i digitalnom kamerom pomoću računara*, diplomski rad, Elektrotehnički fakultet, Beograd, septembar 2004
- [14] V. Ćućuz, Đ. Đurđević, I. Milosavljević, B. Reljin, "Digitalizovan mikroskop: Sistem za upravljanje motorizovanim postoljem, akviziciju, digitalizaciju i

arhiviranje mikroskopskih slika*", Konf. TELFOR-2004*, Beograd, novembar 2004.

**Abstract** – One possible solution for adaptation of optical microscope permitting the computer control of motorized stage and the acquisition of digital images is described. As a result a fully controllable system having almost all performances as digital microscope is obtained. Digital control of a system is possible even from remote site, through appropriate network connection, thus permitting telemicroscopy capabilities.

#### **DIGITALIZATION OF OPTICAL MICROSCOPE: A STEP TOWARDS TO TELEMICROSCOPY**

Vojin Ćućuz, Nenad Stepanić, Đorđe Đurđević, Dragi Dujković

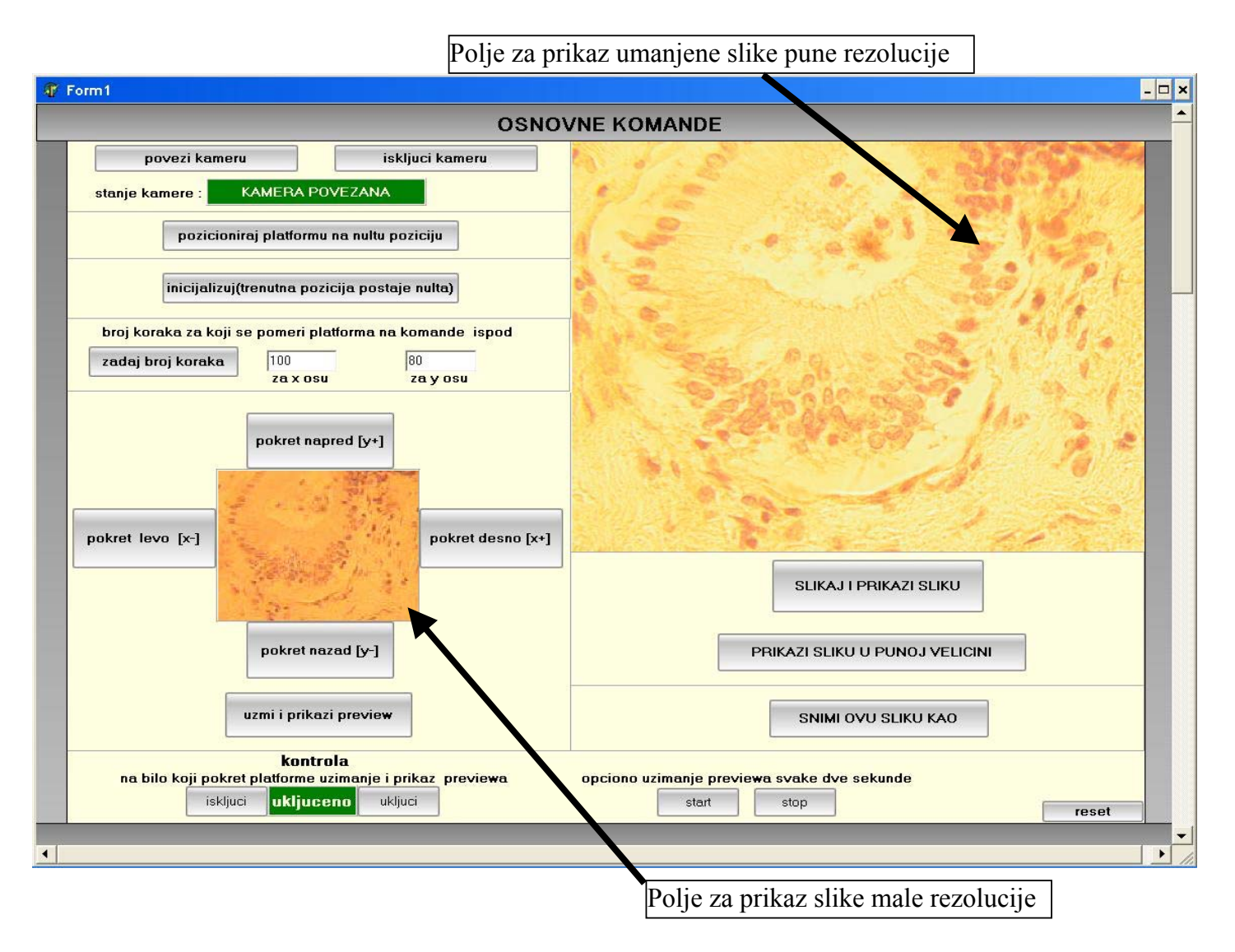

Slika 3. *Izgled osnovnog ekrana realizovanog sistema sa interaktivnim komandama.*